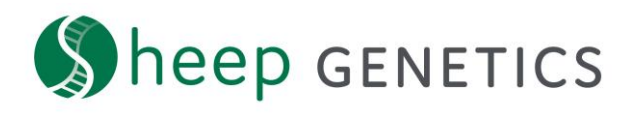

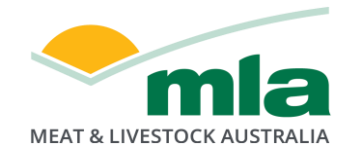

# **Sheep Genetics Search Tool How to Guide: Search for animals**

## **A guide to searching for animals on the search site**

**For: ram breeders, ram buyers and service providers**

You can search for animals on the new search site using:

- a) individual animal IDs
- b) search criteria

#### **Key steps for searching:**

1. Select the type of user you are

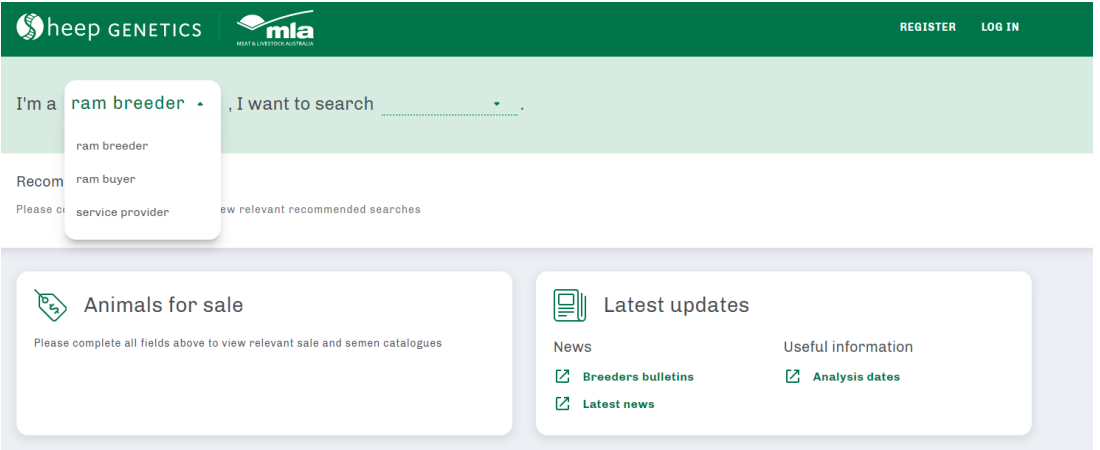

#### 2. Select the database you wish to search in

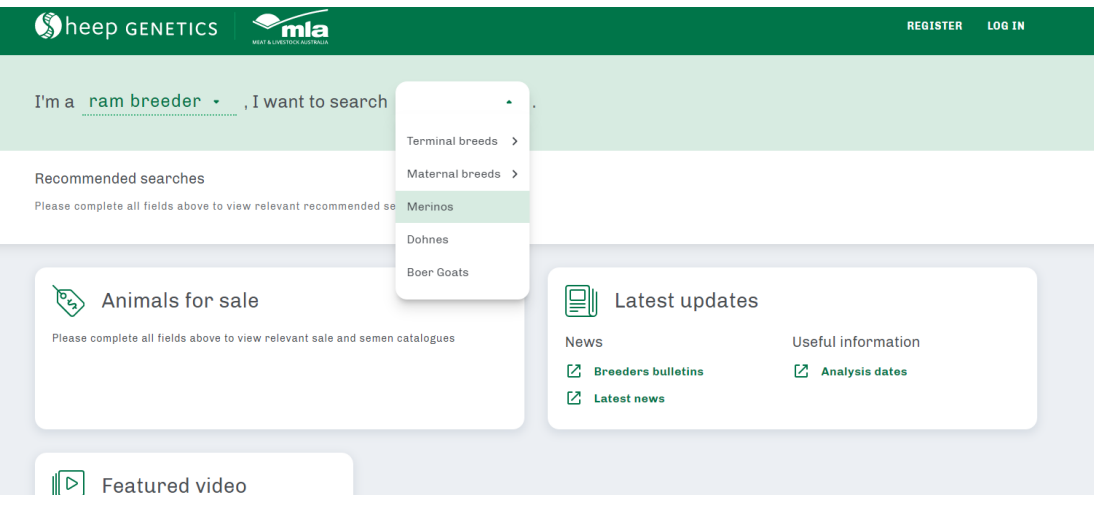

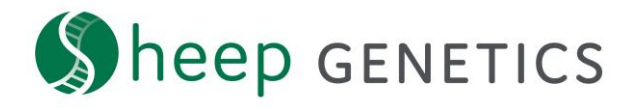

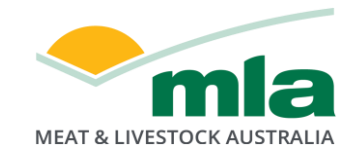

3. Some databases have a third question about the traits you are interested in. This is only used to set the default traits when you search.

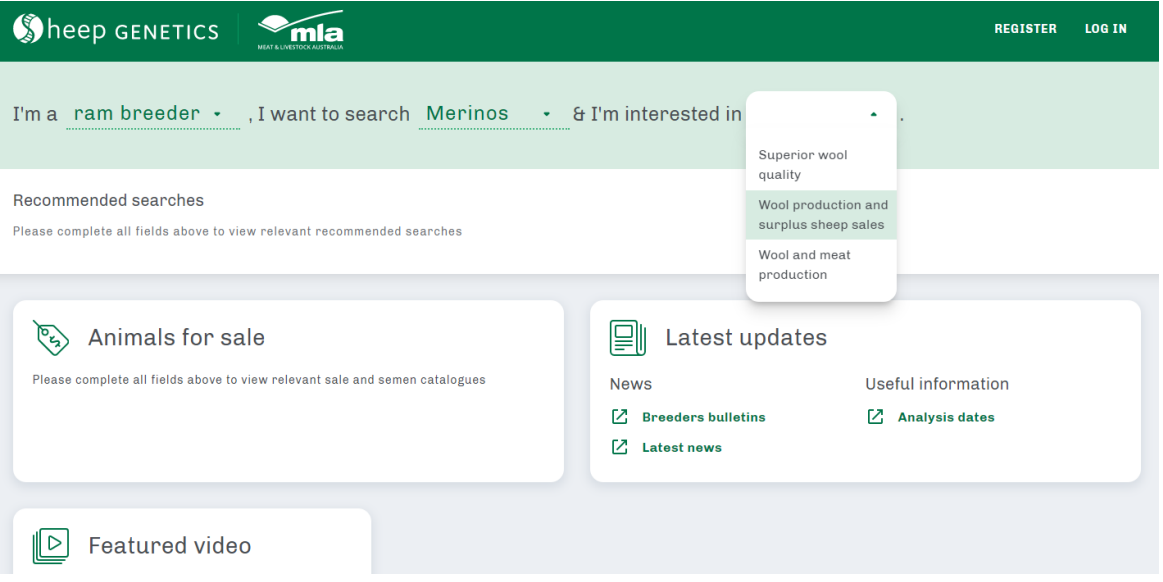

4. You are now able to select to search for "individual animals" or search "animals by criteria"

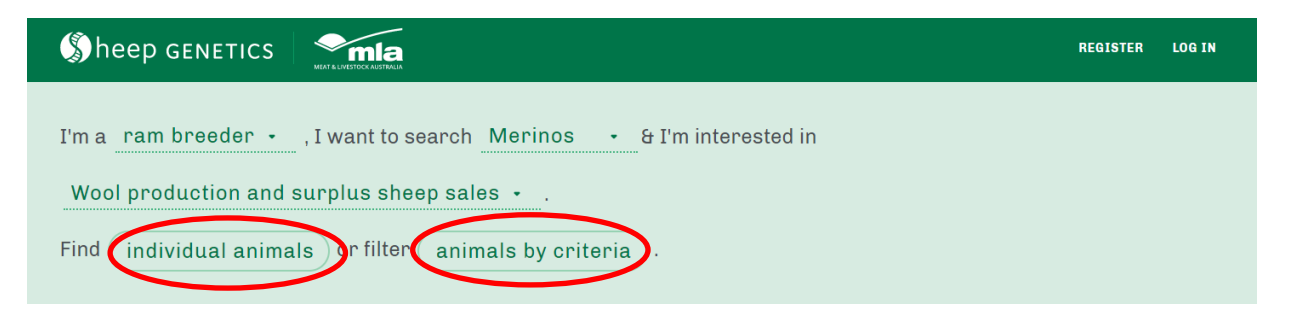

### **The search function allows you to find animals that match the criteria you are looking for**

You can search for individual animals or apply filters to find animals within the database